# Rercia

**[Comment voter par INTERNET en quelques clics ?]**

### **Comment obtenir mon mot de passe ?**

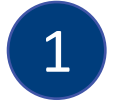

### **Récupérez votre mot de passe :**

Rendez-vous sur le site de vote depuis tout support relié à internet (ordinateur, tablette, téléphone) : https://uesakkaelectionscse.alphavote.com

et 7j/7.

les DROI

Une fois sur la page d'accueil du site, cliquez sur « **Obtenir mon mot de passe** ».

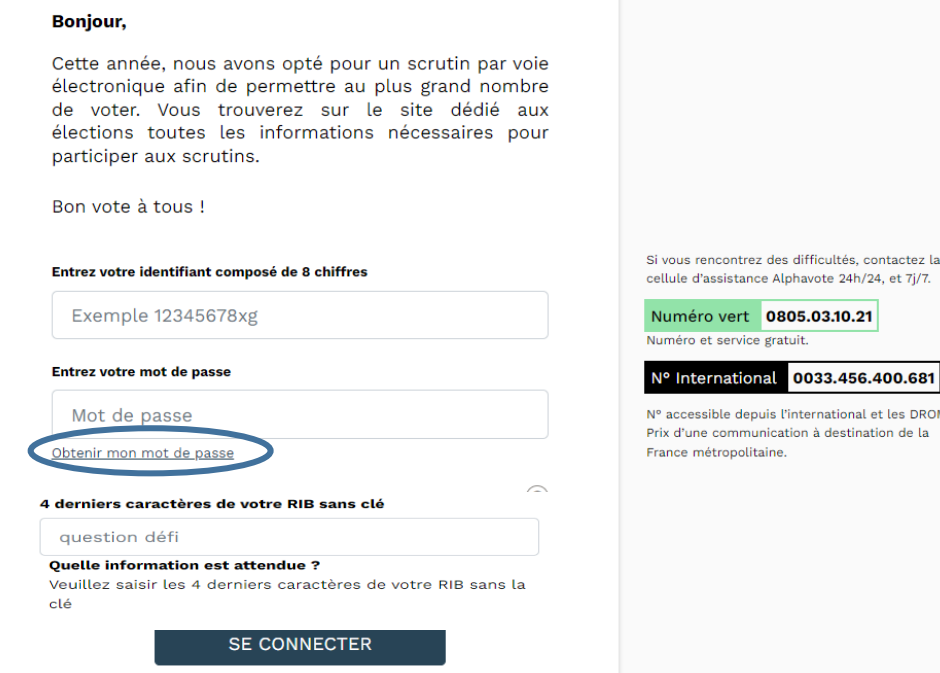

# **Comment obtenir mon mot de passe ?**

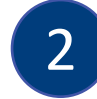

### **Renseignez votre identifiant et répondez à la question défi :**

- Saisissez **l'identifiant reçu par courrier postal** puis, saisissez la réponse à la question défi dans le champ prévu à cet effet.

- Cochez ensuite la case « **Je ne suis pas un robot** » et cliquez sur le bouton **« Valider ».**

**Question défi :** Saisissez les quatre derniers caractères de votre RIB sans la clé.

### Relevé d'identité bancaire

Titulaire du compte : **XXX** Domicilliation bancaire: Nom de votre banque,

**BIC/SWIFT** 

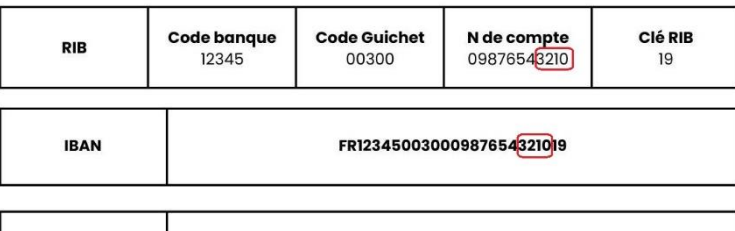

**BNPSFRTTOSA** 

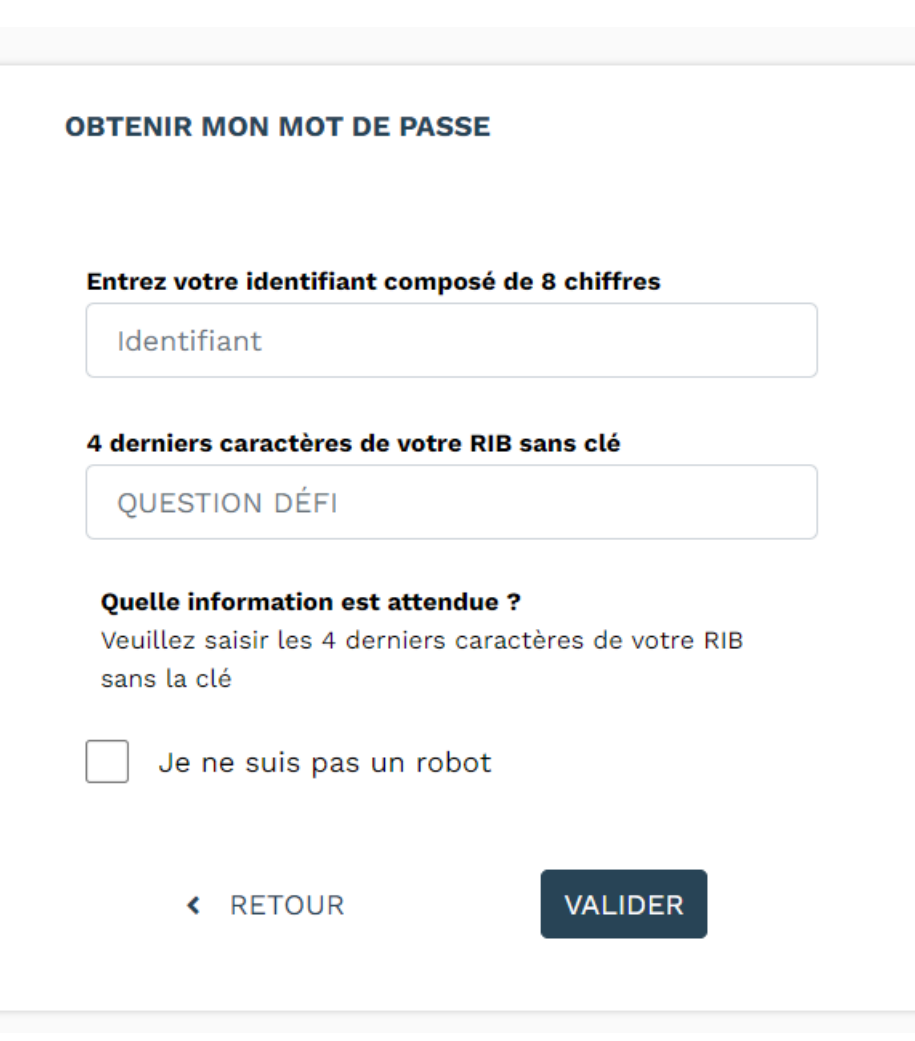

# **Comment obtenir mon mot de passe ?**

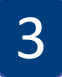

### **Réception du mot de passe :**

Un message de confirmation d'envoi du mot de passe apparaît, comme illustré par la copie d'écran cidessous, **sur votre adresse mail professionnelle AKKA**.

Cliquer ensuite sur « Retour à la page d'identification » pour revenir sur la page d'identification du site de vote.

**DO VOUS AVEZ ÉTÉ RECONNU(E) PAR LE SYSTÈME!** 

Les informations que vous avez saisies sont correctes, vous allez recevoir dans quelques minutes un mot de passe Ce message vous permettra de valider définitivement votre mot de passe, puis vous redirigera vers la page d'accueil du site de vote. Attention tout nouvel enregistrement d'un nouveau mot de passe écrasera celui précédemment enregistré.

Retour à la page d'identification

# $5<sub>1</sub>$

### Identifiez-vous :

Depuis la page d'identification du site de vote, renseignez votre mot de passe (reçu par email sur votre boite mail professionnelle AKKA, étapes précédentes), et la réponse à la question défi (Cliquez sur le « ? » pour plus d'information)

Cliquez ensuite sur le bouton «Se connecter».

#### **Bonjour,**

Cette année, nous avons opté pour un scrutin par voie électronique afin de permettre au plus grand nombre de voter. Vous trouverez sur le site dédié aux élections toutes les informations nécessaires pour participer aux scrutins.

Bon vote à tous !

#### Bonjour J

Entrez le mot de passe que vous avez reçu par mail

Mot de passe

Mot de passe

Obtenir mon mot de passe

#### 4 derniers caractères de votre RIB sans clé

question défi

**Ouelle information est attendue?** Veuillez saisir les 4 derniers caractères de votre RIB sans la clé

**SE CONNECTER** 

Si vous rencontrez des difficultés, contactez la cellule d'assistance Alphavote 24h/24, et 7j/7.

### Numéro vert 0805.03.10.21

Numéro et service gratuit.

#### 0033.456.400.681 Nº International

N° accessible depuis l'international et les DROM. Prix d'une communication à destination de la France métropolitaine.

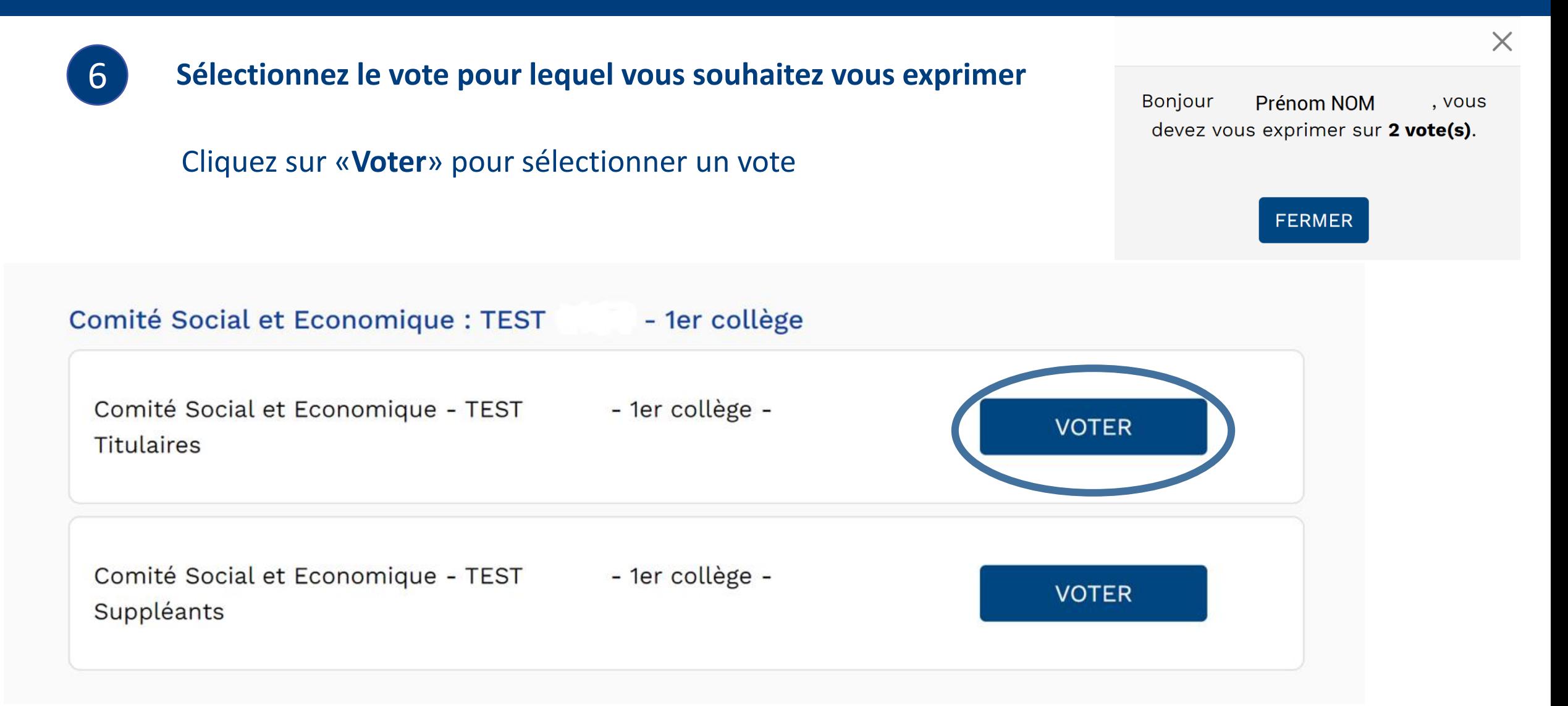

### 7 **Sélectionnez une liste ou le vote blanc**

Cliquez sur une liste pour en afficher les candidats et la profession de foi.

Au sein d'une liste, vous avez la possibilité de rayer les noms des candidats que vous souhaitez écarter en les décochant.

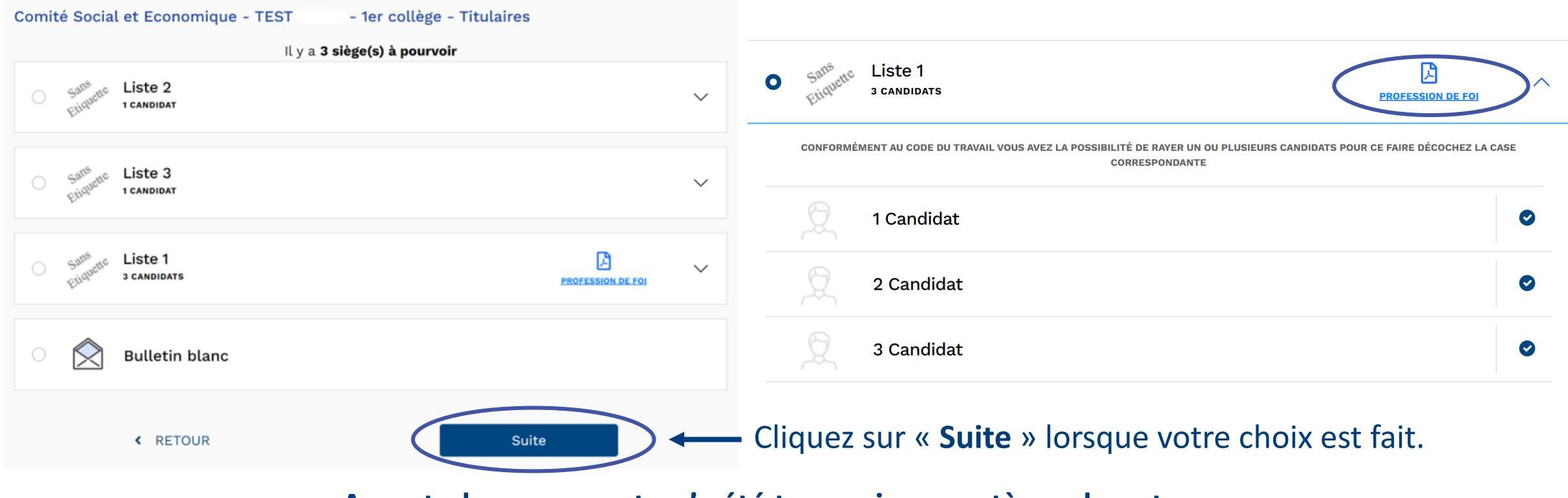

**A ce stade, aucun vote n'a été transmis au système de vote.**

8

Vérifiez votre récapitulatif de bulletin et, le cas échéant, cliquez sur le bouton « **Modifier** » ou, pour confirmer définitivement votre choix sur le bouton « **Voter !** ».

**Attention :** Après cette étape, **votre vote sera irréversible**, vous ne pourrez plus le modifier.

Comité Social et Economique - TEST - 1er collège - Titulaires Récapitulatif de votre bulletin Liste 1 **3 CANDIDATS SÉLECTIONNÉS** 1 Candidat 2 Candidat 3 Candidat

> **VOTRE VOTE SERA DÉFINITIF** « MODIFIER MES CHOIX **VOTER!**

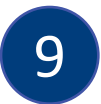

### 9 Une confirmation de la prise en compte de votre vote apparait à l'écran.

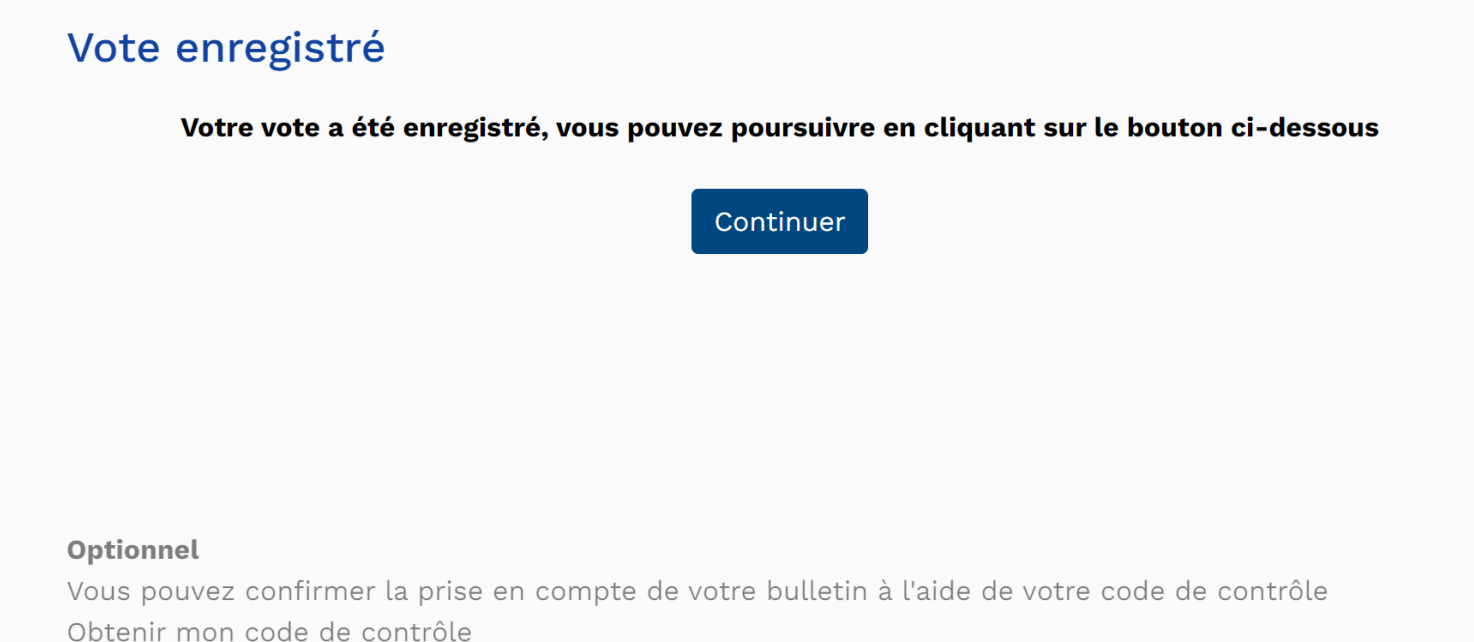

### **Cliquez sur « Continuer » pour poursuivre. Optionnel :**

Vous pouvez confirmer la prise en compte de votre bulletin à l'aide de votre code de contrôle. Pour cela, cliquez sur « **Obtenir mon code de contrôle** », en bas de page. Reportez-vous à l'étape 12 pour plus de détails.

### **Avez-vous effectué tous vos votes ?**

et l'imprimer ou l'enregistrer.

11

10

**S'il vous reste des votes à réaliser**, le nombre de vote restant à effectuer apparait à l'écran. Reprenez à partir de l'étape 6.

**Si vous avez effectué tous vos votes**, un message de confirmation apparaît à l'écran.

Vous pouvez vous déconnecter ou suivre les étapes suivantes pour récupérer vos preuves de vote et vérifier vos votes.

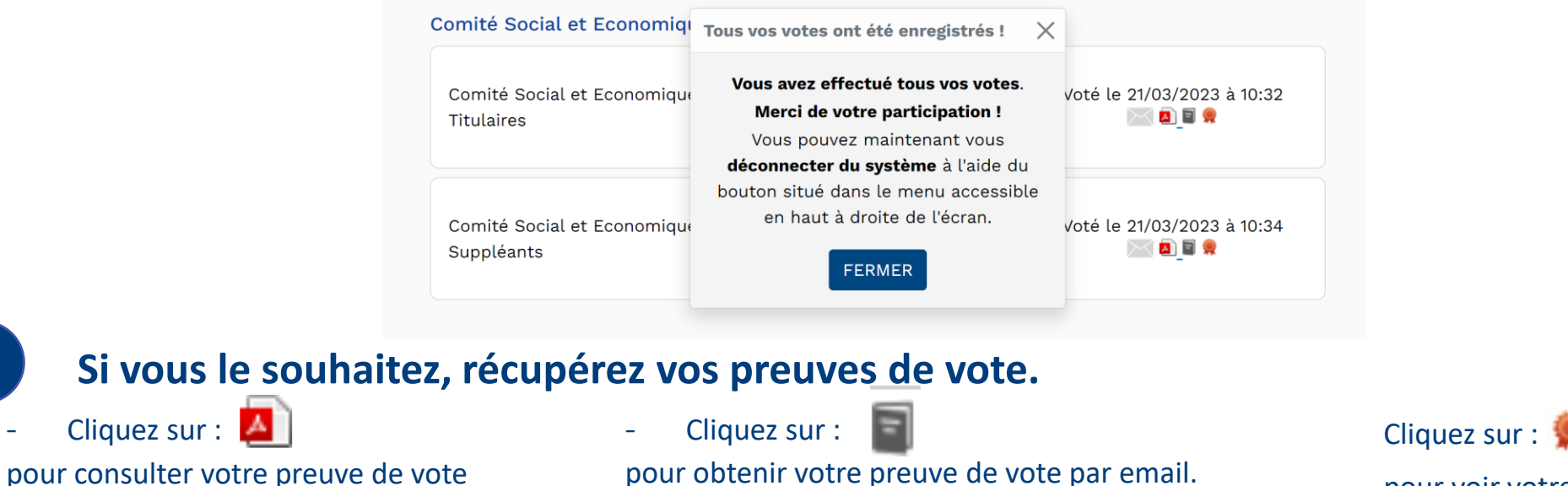

pour voir votre signature électronique.

# **Optionnel : Comment vérifier que mon vote a été pris en compte ?**

12

**Étape optionnelle (suite de l'étape 8) :** Sauvegardez votre code de contrôle et clé de vérification de vote .

### Vote enregistré

#### Optionnel

**Si vous le souhaitez**, vous pouvez sauvegarder le code de contrôle et la clé de vérification de ce vote en cliquant sur « **COPIER** ». Cela vous permettra de vérifier votre vote par la suite. Sinon, **cliquez sur « Continuer »**

**N.B :** Ces codes de vérification sont uniques et ne sont visibles qu'à cette étape du processus.

Ce dispositif, permettant d'assurer la transparence de l'urne pour tous les électeurs, répond aux obligations de la CNIL en matière de sécurité du système de vote.

### Vous pouvez confirmer la prise en compte de votre bulletin à l'aide de votre code de contrôle Obtenir mon code de contrôle

### **COMMENT FAIRE?**

Ce code nécessaire à la vérification est unique et n'est visible qu'à cette étape du processus du scrutin. Nous vous invitons à sauvegarder le code et sa clé de vérification pour les utiliser via le menu "Vérifier vos votes".

#### 1. copiez votre code de contrôle

Il vous permet de vérifier la présence de votre bulletin dans l'urne.

0FCC2419E69CD77372BE189FCC5E570971F622CCF6338BFE507A8D191472B0CB05195194

#### 2. copiez la clé de vérification du code de contrôle

Elle vous permet de vérifier que votre bulletin n'a pas été modifié.

AC10 568D 5744 993F DF0D 0570 924A 0A0B 7568 1BAB 726B 5BD6 EBF4 3291 F519 B9E3 COPIER

© C'est la garantie que votre bulletin de vote est sécurisé !

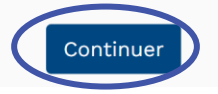

# Optionnel : Comment vérifier que mon vote a été pris en compte ?

**VÉRIFIER VOS VOTES FAQ** 

Étape optionnelle : Vérifiez vos votes en cliquant sur « Vérifier vos votes » depuis la page d'identification du site de vote.

13

#### Bonjour,

Cette année, nous avons opté pour un scrutin par voie électronique afin de permettre au plus grand nombre de voter. Vous trouverez sur le site dédié aux élections toutes les informations nécessaires pour participer aux scrutins.

Bon vote à tous!

#### Entrez votre identifiant composé de 8 chiffres

Exemple 12345678xg

**Entrez votre mot de passe** 

Mot de passe

Obtenir mon mot de passe

#### 4 derniers caractères de votre RIB sans clé

question défi

Quelle information est attendue ? Veuillez saisir les 4 derniers caractères de votre RIB sans la clé

**SE CONNECTER** 

Si vous rencontrez des difficultés, contactez la cellule d'assistance Alphavote 24h/24, et 7j/7.

#### Numéro vert 0805.03.10.21

Numéro et service gratuit.

N° International 0033.456.400.681

Nº accessible depuis l'international et les DROM. Prix d'une communication à destination de la France métropolitaine.

# Optionnel : Comment vérifier que mon vote a été pris en compte ?

৶

### Vérifiez votre code de contrôle

### Vérifier votre code de contrôle

Confirmez la présence de votre bulletin dans l'urne et son authenticité grâce aux codes communiqués au moment de votre vote.

#### Code de contrôle

Permet de vérifier la présence du bulletin dans l'urne

Je ne suis pas un robot

CONTRÔLER LE BULLETIN

#### Vérifier votre code de contrôle

Confirmez la présence de votre bulletin dans l'urne et son authenticité grâce aux codes communiqués au moment de votre vote.

#### Code de contrôle

#### 0FCC2419E69CD77372BE189FCC5E570971F622CCF6338BFE507A8D191472B0CB05195194

 $^{\copyright}$  La présence de ce bulletin dans l'urne est confirmée

Comparez la clé de vérification du code de contrôle

Comparez avec la clé copiée à la fin du vote pour vérifier l'intégrité de votre bulletin.

AC10 568D 5744 993F DF0D 0570 924A 0A0B 7568 1BAB 726B 5BD6 EBF4 3291 F519 B9E3

Vérifier une autre clé

**TERMINER** 

Munissez-vous du code de contrôle enregistré lors de l'étape 11 puis recopiez-le dans le champ prévu à cet effet, cochez ensuite la case « Je ne suis pas un robot » et cliquez sur le bouton « contrôler le bulletin ». Cette étape permet de confirmer la présence de votre bulletin dans l'urne.

Pour un code de contrôle saisi valide, un message de confirmation avec un encadré vert apparaît comme illustré sur cette copie d'écran.

Vous pouvez ensuite comparer la clé de vérification du code de contrôle qui apparaît sur l'écran avec la clé copiée à la fin du vote, lors de l'étape 11, ceci afin de vérifier l'intégrité de votre bulletin.

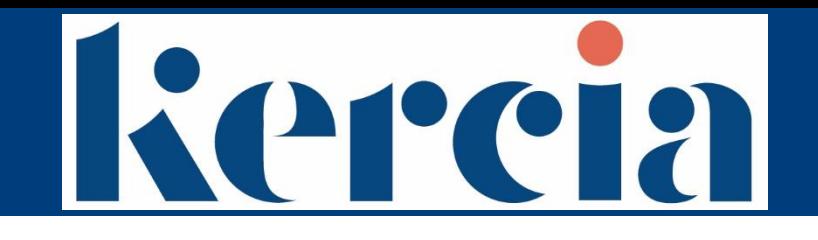

Si vous rencontrez des difficultés,

nous vous invitons à **vous rapprocher du support téléphonique dédié gratuit,** 

# **24H/24 et 7J/7**

Numéro vert 0805.03.10.21

Numéro et service gratuit.

### Nº International 0033.456.400.681

N° accessible depuis l'international et les DROM. Prix d'une communication à destination de la France métropolitaine.